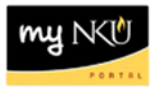

## **Pre/Co-requisite Report by Dept. - Administrators**

**Location(s):**

**myNKU**

**Purpose:** Perform this procedure when you need to search for pre/co-requisites for a specific department and course

- 1. Log into myNKU
- 2. Select the Student Administration tab.
- 3. Select the Administration Services sub-tab.
- 4. Click Pre/Corequisite Report by Dept

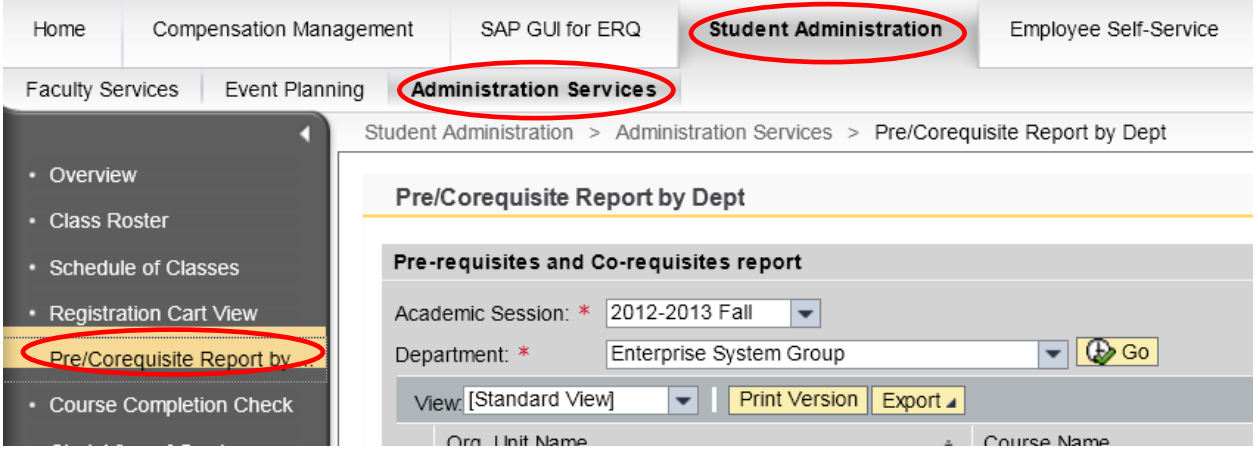

5. Select the Academic Session.

Pre/Corequisite Report by Dept

- 6. Select Department.
- 7. Click Go.

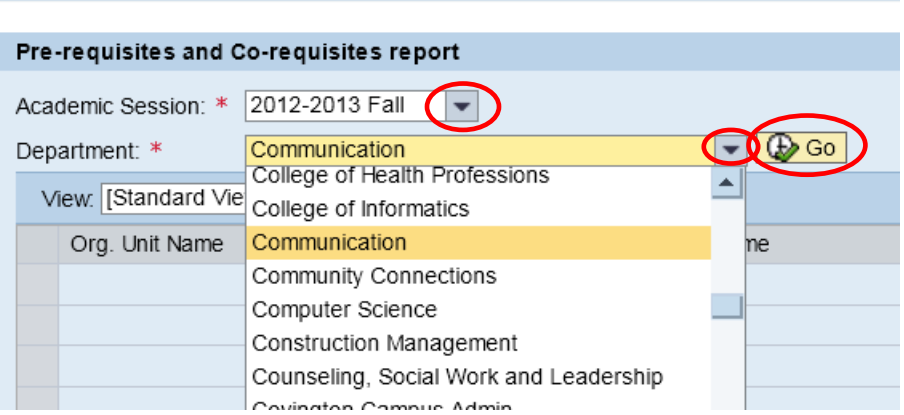

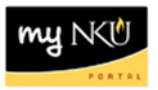

- 8. The results are reflected in the grid below
	- Use the scrollbar to see more courses offered by the specific department

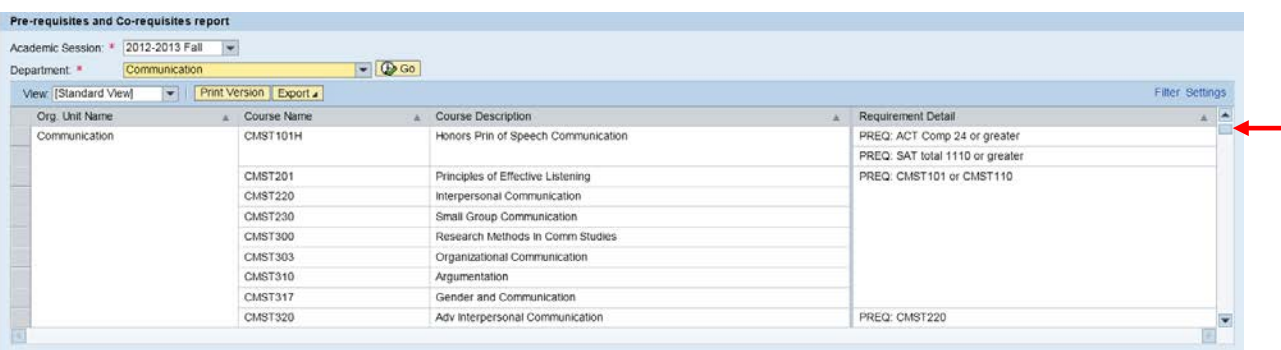

**Note:** Click Print Version for a .pdf version or click Export to send the results to Excel.